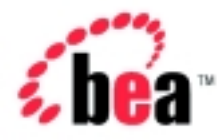

# Integration<sup>™</sup> BEA WebLogic

# Programming Management Applications for B2B Integration

Version 2.1 Document Date: October 2001

## Copyright

Copyright © 2001 BEA Systems, Inc. All Rights Reserved.

#### Restricted Rights Legend

This software and documentation is subject to and made available only pursuant to the terms of the BEA Systems License Agreement and may be used or copied only in accordance with the terms of that agreement. It is against the law to copy the software except as specifically allowed in the agreement. This document may not, in whole or in part, be copied photocopied, reproduced, translated, or reduced to any electronic medium or machine readable form without prior consent, in writing, from BEA Systems, Inc.

Use, duplication or disclosure by the U.S. Government is subject to restrictions set forth in the BEA Systems License Agreement and in subparagraph (c)(1) of the Commercial Computer Software-Restricted Rights Clause at FAR 52.227-19; subparagraph  $(c)(1)(ii)$  of the Rights in Technical Data and Computer Software clause at DFARS 252.227-7013, subparagraph (d) of the Commercial Computer Software--Licensing clause at NASA FAR supplement 16-52.227-86; or their equivalent.

Information in this document is subject to change without notice and does not represent a commitment on the part of BEA Systems. THE SOFTWARE AND DOCUMENTATION ARE PROVIDED "AS IS" WITHOUT WARRANTY OF ANY KIND INCLUDING WITHOUT LIMITATION, ANY WARRANTY OF MERCHANTABILITY OR FITNESS FOR A PARTICULAR PURPOSE. FURTHER, BEA Systems DOES NOT WARRANT, GUARANTEE, OR MAKE ANY REPRESENTATIONS REGARDING THE USE, OR THE RESULTS OF THE USE, OF THE SOFTWARE OR WRITTEN MATERIAL IN TERMS OF CORRECTNESS, ACCURACY, RELIABILITY, OR OTHERWISE.

#### Trademarks or Service Marks

BEA, Jolt, Tuxedo, and WebLogic are registered trademarks of BEA Systems, Inc. BEA Builder, BEA Campaign Manager for WebLogic, BEA eLink, BEA Manager, BEA WebLogic Commerce Server, BEA WebLogic E-Business Platform, BEA WebLogic Enterprise, BEA WebLogic Express, BEA WebLogic Integration, BEA WebLogic Personalization Server, BEA WebLogic Portal, BEA WebLogic Server and How Business Becomes E-Business are trademarks of BEA Systems, Inc.

All other trademarks are the property of their respective companies.

#### **Programming Management Applications for B2B Integration**

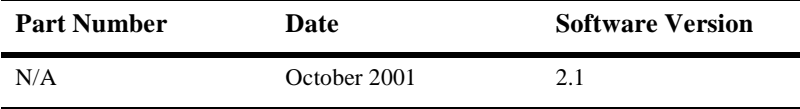

# **Contents**

## **[About This Document](#page-4-0)**

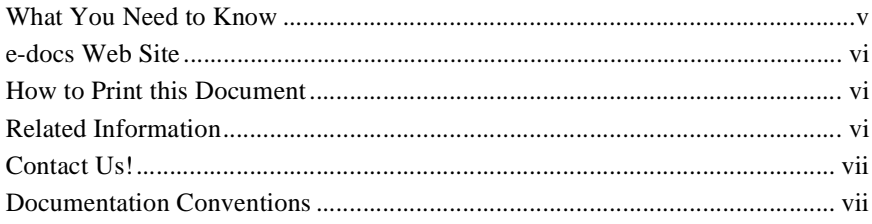

## **[1. Introduction](#page-10-0)**

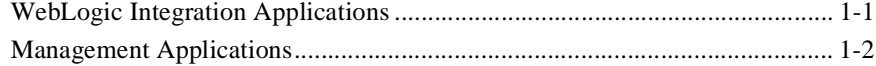

# **[2. Developing Management Applications](#page-12-0)**

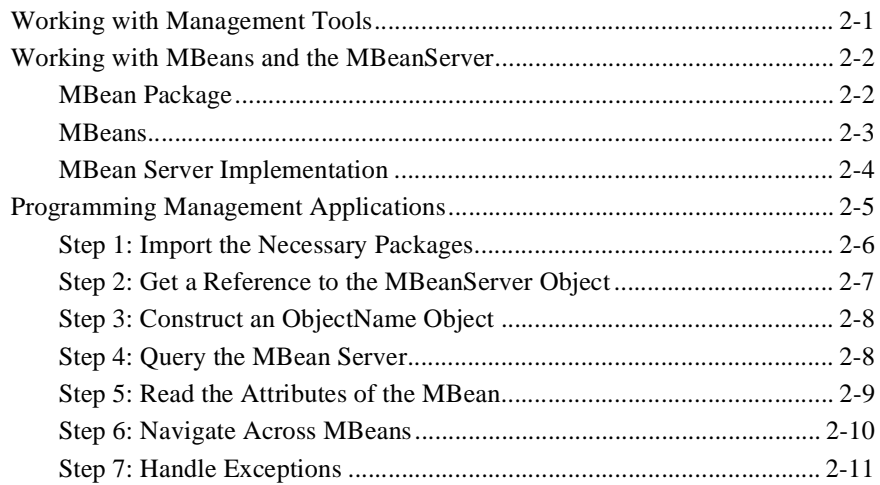

# **[Index](#page-24-0)**

## **iv** Programming Management Applications for B2B Integration

# <span id="page-4-0"></span>**About This Document**

This document describes how to develop applications to monitor run-time activities for the BEA WebLogic Integration™ B2B integration system.

This document is organized as follows:

- [Chapter 1, "Introduction,"](#page-10-2) provides an overview to developing applications for the WebLogic Integration environment.
- [Chapter 2, "Developing Management Applications,"](#page-12-2) describes how to create applications that monitor run-time B2B integration activities using WebLogic Integration Managed Beans (MBeans).

# <span id="page-4-1"></span>**What You Need to Know**

This document is intended primarily for:

- Business process designers who use the WebLogic Integrator Studio to design workflows that can be used with a B2B integration environment.
- Application developers who write Java applications that monitor run-time statistics in a B2B integration environment.
- System administrators who set up and administer B2B integration applications.

For an overview of the B2B integration architecture, see "Overview" in *Introducing B2B Integration*.

# <span id="page-5-0"></span>**e-docs Web Site**

<span id="page-5-4"></span>BEA product documentation is available at the following location:

http://e-docs.bea.com

# <span id="page-5-3"></span><span id="page-5-1"></span>**How to Print this Document**

You are reading the PDF version of this document, either online or a printout. You can print the entire document or any portion of the document from Adobe Acrobat Reader. If you do not have the Adobe Acrobat Reader, you can get it for free from the Adobe Web site at the following location:

http://www.adobe.com

<span id="page-5-5"></span>Alternatively, you can print a copy of the HTML version of this document from a Web browser, one file at a time, by using the File—>Print option on your Web browser.

# <span id="page-5-2"></span>**Related Information**

For more information about Java 2 Enterprise Edition (J2EE), Extended Markup Language (XML), and Java programming, see the Javasoft Web site at the following URL:

http://java.sun.com

# <span id="page-6-0"></span>**Contact Us!**

<span id="page-6-2"></span>Your feedback about the WebLogic Integration documentation is important to us. Send us e-mail at docsupport@bea.com if you have questions or comments. Your comments will be reviewed directly by the BEA professionals who create and update the WebLogic Integration documentation.

<span id="page-6-4"></span>In your e-mail message, please indicate that you are using the documentation for Release 2.1 of BEA WebLogic Integration.

If you have any questions about this release of WebLogic Integration, or if you have problems installing and running WebLogic Integration , contact BEA Customer Support through BEA WebSupport at the following location:

#### http://www.bea.com

When contacting Customer Support, be prepared to provide the following information:

- Your name, e-mail address, phone number, and fax number
- Your company name and company address
- Your machine type and authorization codes
- The name and version of the product you are using
- A description of the problem and the content of pertinent error messages

# <span id="page-6-3"></span><span id="page-6-1"></span>**Documentation Conventions**

The following documentation conventions are used throughout this document.

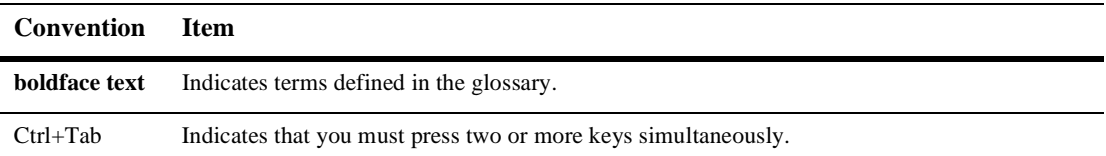

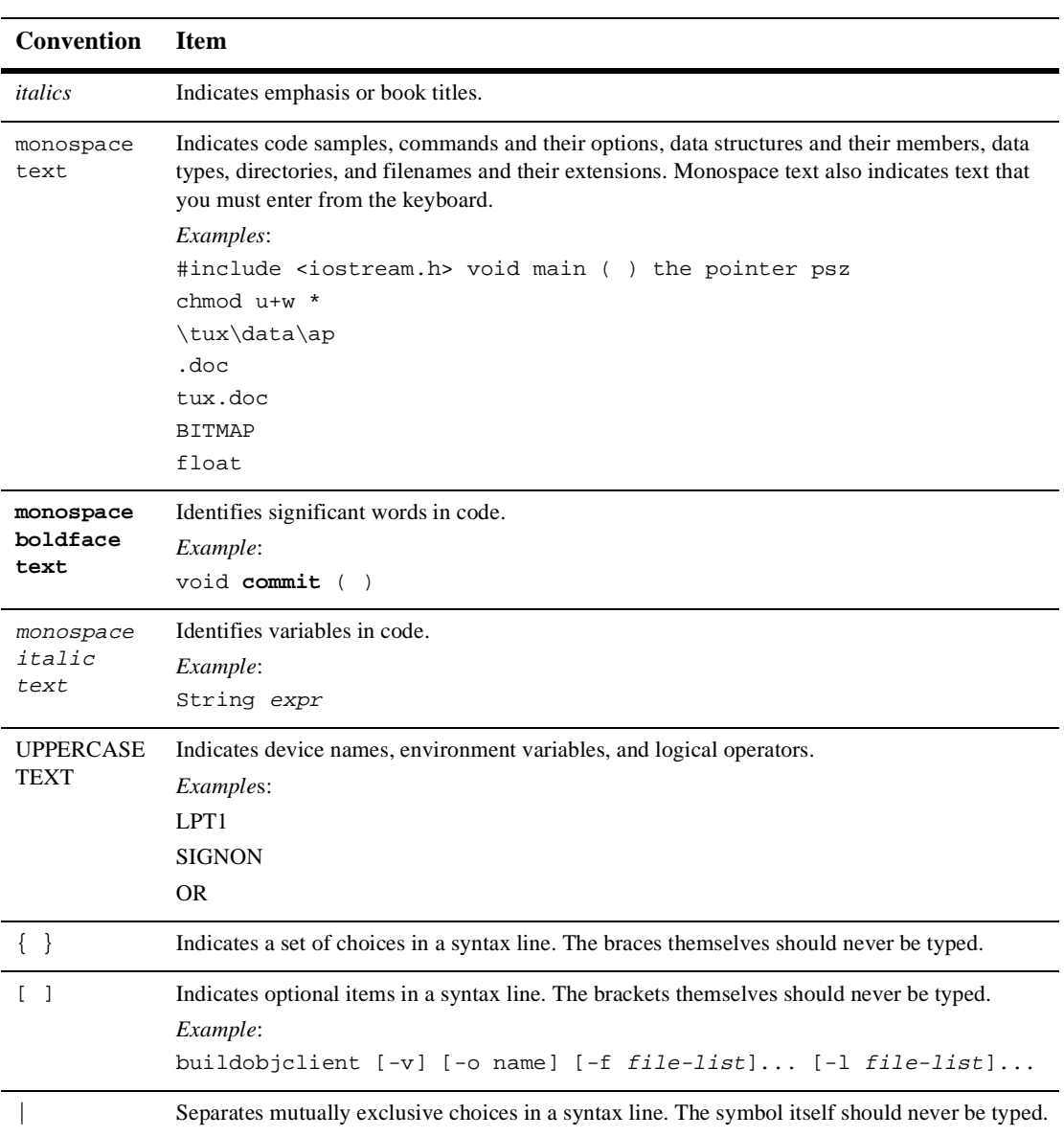

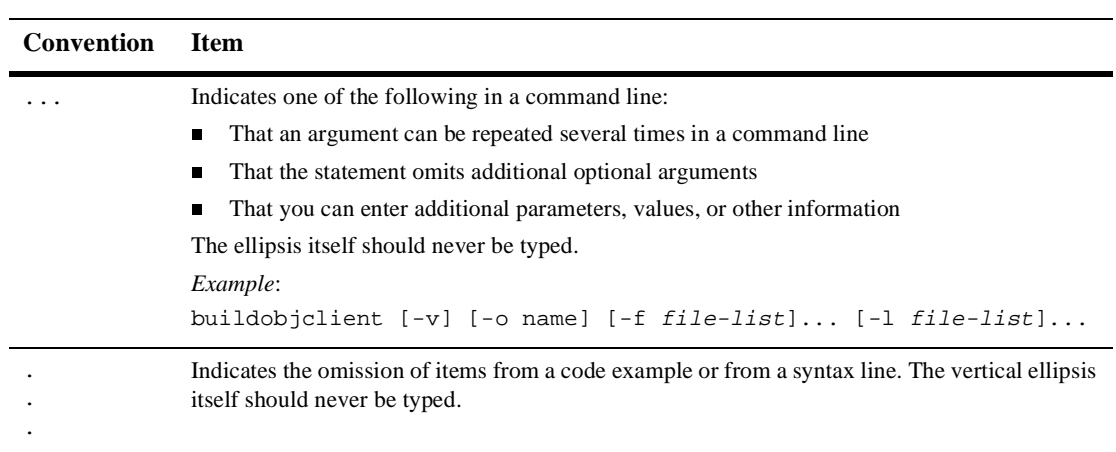

### **x** Programming Management Applications for B2B Integration

# <span id="page-10-2"></span><span id="page-10-0"></span>**1 Introduction**

The following sections provide an introduction to B2B integration management applications:

- **[WebLogic Integration Applications](#page-10-1)**
- <span id="page-10-3"></span>[Management Applications](#page-11-0)

# <span id="page-10-1"></span>**WebLogic Integration Applications**

This document introduces the following topics, which are related to WebLogic Integration applications:

- The use of MBeans to monitor B2B integration activities
- **Management applications**

MBeans are one of three types of component applications available in WebLogic Integration. In addition to MBeans, WebLogic Integration allows you to use the following kinds of applications:

- Logic plug-ins, for customized routing, filtering, and information processing, as described in *Programming Logic Plug-Ins for B2B Integration*.
- Messaging applications, as described in *Programming Messaging Applications for B2B Integration*.

For an introduction to the B2B integration system, see *Introducing B2B Integration*.

# <span id="page-11-2"></span><span id="page-11-0"></span>**Management Applications**

WebLogic Integration management applications monitor run-time activities that support B2B integration, such as message traffic and conversation statistics. WebLogic Integration provides a unified administrative tool, the WebLogic Integration B2B Console, that monitors the B2B engine at run time. In addition to the system tools provided by BEA, developers can create custom management applications that provide comparable monitoring functionality.

Developers can implement a variety of management applications to:

- Monitor activities on a WebLogic Server instance
- <span id="page-11-1"></span>**Provide run-time statistics for server instances, delivery channels, business** transaction definitions, trading partners, and business messages

For all management applications, WebLogic Integration provides a set of Managed Beans, or *MBeans*, which are special JavaBeans with attributes and methods for management operations. These MBeans are BEA implementations of the Java Management Extensions (JMX) Managed Beans API, which is defined in the Java Management Extensions Specification published by Sun Microsystems, Inc.

# <span id="page-12-2"></span><span id="page-12-0"></span>**2 Developing Management Applications**

The following sections describe how to create a management application that monitors run-time activity on a WebLogic Integration B2B engine:

- **[Working with Management Tools](#page-12-1)**
- [Working with MBeans and the MBeanServer](#page-13-0)
- [Programming Management Applications](#page-16-0)

# <span id="page-12-4"></span><span id="page-12-1"></span>**Working with Management Tools**

<span id="page-12-3"></span>The WebLogic Integration B2B Console provides run-time monitoring of B2B integration activities. If you want additional tools, you can create custom management applications that provide the same monitoring information displayed by the B2B Console.

For example, custom management applications may be desirable for the following reasons:

Read-only access to real-time statistics, such as the number of messages exchanged in a particular conversation or the number of messages received by B2B integration

- <span id="page-13-2"></span>■ Some administrative tasks, such as shutting down a particular delivery channel or WebLogic Server, or leaving or terminating a particular conversation
- <span id="page-13-4"></span>**Note:** Custom management applications cannot update the WebLogic Integration repository. To update the repository, use one of the following tools:
	- WebLogic Integration B2B Console, as described in the *Online Help for the WebLogic Integration B2B Console*
	- Bulk Loader, as described in "Working with the Bulk Loader" in *Administering B2B Integration*

# <span id="page-13-0"></span>**Working with MBeans and the MBeanServer**

<span id="page-13-5"></span><span id="page-13-3"></span>WebLogic Integration provides the application programming interfaces (APIs) needed to create custom management applications that monitor run-time activity on B2B engines. The B2B Console also use these APIs to provide real-time monitoring information.

These APIs consist of sets of Java Management Extensions (JMX) Managed Beans, or *MBeans*, which are special JavaBeans with attributes and methods for management operations. For more information about JMX, particularly the use of the JMX API (including the MBeanServer and MBeans), see the Java Management Extensions Specification published by Sun Microsystems, Inc., at the following URL:

http://www.java.sun.com/products/JavaManagement/index.html

# <span id="page-13-6"></span><span id="page-13-1"></span>**MBean Package**

WebLogic Integration provides the com.bea.b2b.management package for creating custom management applications. This package provides the following:

- MBeans that enable you to monitor run-time activity on B2B engines
- **The Management Exception class for handling errors that occur in a run-time** management application

For detailed information about this package, see the *BEA WebLogic Integration Javadoc*.

<span id="page-14-4"></span>In this release, all MBeans are implemented as Standard MBeans, which make up a class that implements its own MBean interface. WebLogic Integration MBeans are not implemented as remote MBeans. Therefore all management applications must reside on the B2B engine being monitored.

# <span id="page-14-0"></span>**MBeans**

The following table describes the WebLogic Integration MBeans.

<span id="page-14-7"></span><span id="page-14-5"></span><span id="page-14-3"></span><span id="page-14-2"></span>

| Label                           | <b>Description</b>                                                                                                    |
|---------------------------------|----------------------------------------------------------------------------------------------------|
| WLCMBean                        | Represents an instance of B2B integration. Used for monitoring that instance<br>at run time.                                                                                                    |
| DeliveryChannelMBean            | Represents a delivery channel. Used for monitoring delivery channels on a<br>B2B integration system at run time.                                                                                      |
| ConversationMBean               | Represents a business conversation managed by the Transaction Manager on<br>the B2B integration instance. Used for monitoring active transactions within<br>a delivery channel.                       |
| TradingPartnerSession<br>MRean  | Represents a session with a trading partner. Used for monitoring trading<br>partners.                                                                                                    |
| MessageMBean                    | Represents a message in a conversation. Used for monitoring messages.                                                                                                    |
| CollaborationAgreementM<br>Bean | Represents a collaboration agreement. A collaboration agreement represents<br>a technical agreement between two parties on how they plan to communicate<br>with each other using a specific protocol. |

<span id="page-14-6"></span>**Table 2-1 WebLogic Integration MBeans**

<span id="page-14-1"></span>**Note:** For WebLogic Integration 2.1 and BEA WebLogic Collaborate 2.0, all MBeans are centralized in this package. In previous versions of WebLogic Collaborate, MBeans are split between the c-hub and c-enabler packages. If you are upgrading from WebLogic Collaborate 1.0 or 1.0.1, you must modify <span id="page-15-11"></span><span id="page-15-4"></span>any management applications you have written to make use of the new MBeans. The following table outlines changes between Release 1.x MBeans and Release 2.x MBeans.

<span id="page-15-8"></span><span id="page-15-7"></span><span id="page-15-6"></span><span id="page-15-3"></span><span id="page-15-2"></span>

| <b>Release 1.x Label</b> | Release 2.x Label          |
|--------------------------|----------------------------|
| EnablerMBean             | WLCMBean                   |
| HubMRean                 | WLCMBean                   |
| CSpaceMBean              | DeliveryChannelMBean       |
| ConversationMBean        | ConversationMBean          |
| GlobalConversationMBean  | ConversationMBean          |
| EnablerSessionMBean      | TradingPartnerSessionMBean |
| CollaboratorMBean        | TradingPartnerSessionMBean |
| MessageMBean             | MessageMBean               |

<span id="page-15-5"></span>**Table 2-2 MBean Labels**

# <span id="page-15-12"></span><span id="page-15-1"></span><span id="page-15-0"></span>**MBean Server Implementation**

<span id="page-15-10"></span><span id="page-15-9"></span>When your applications uses an MBean, WebLogic Integration registers the MBean with the MBeanServer instance that is created when a WebLogic Server instance starts. For more information about the WebLogic Server MBeanServer, see the *BEA WebLogic Server Administration Guide* at the following URL:

http://edocs.bea.com/wls/docs61/adminguide/index.html

# <span id="page-16-0"></span>**Programming Management Applications**

<span id="page-16-1"></span>To access WebLogic Integration MBeans using the JMX API, a Java application must perform the following steps:

- [Step 1: Import the Necessary Packages](#page-17-0)
- [Step 2: Get a Reference to the MBeanServer Object](#page-18-0)
- [Step 3: Construct an ObjectName Object](#page-19-0)
- [Step 4: Query the MBean Server](#page-19-1)
- [Step 5: Read the Attributes of the MBean](#page-20-0)
- [Step 6: Navigate Across MBeans](#page-21-0)
- [Step 7: Handle Exceptions](#page-22-0)

# <span id="page-17-0"></span>**Step 1: Import the Necessary Packages**

<span id="page-17-1"></span>To work with MBeans, a management application must import the necessary packages. At a minimum, the application must import the packages described in the following table.

| Label                    | <b>Description</b>                                                                                                    |  |
|--------------------------|----------------------------------------------------------------------------------------------------|--|
| $i$ avax.management. $i$ | Required for JMX MBeans, as mandated in the Java Management<br>Extensions Specification published by Sun Microsystems, Inc.             |  |
| $i$ avax.naming.*;       | Required for retrieving the MBean server object using JNDI lookup.<br>Only the following packages are required:<br>javax.naming.Context |  |
|                          | javax.naming.InitialContext<br>$\blacksquare$                                                                                           |  |
| com.bea.b2b.management.* | Required for all management applications.                                                                                               |  |
| weblogic.management.*    | Required for all management implementations. Gets MBeanServer<br>and MBeanHome.                                                         |  |

**Table 2-3 Packages that Must Be Imported**

The code in the following listing imports the necessary packages for a management application.

#### **Listing 2-1 Importing Packages for a Management Application**

```
import javax.management.*;
import javax.naming.Context;
import javax.naming.InitialContext;
import com.bea.b2b.management.*;
import weblogic.management.*;
```
# <span id="page-18-0"></span>**Step 2: Get a Reference to the MBeanServer Object**

<span id="page-18-2"></span>WebLogic Integration uses the MBeanServer that is instantiated when an instance of WebLogic Server is started. To get a reference to the MBeanServer, the MBeanHome of that server is required. The MBeanHome of the MBeanServer is available from the server's JNDI tree at:

weblogic.management.MBeanHome.JNDI\_NAME.serverName

An administration server publishes an MBeanHome for each server in the domain on its JNDI tree. The administration MBeanHome is available only from the JNDI tree of the administration server at:

weblogic.management.MBeanHome.ADMIN\_JNDI\_NAME

<span id="page-18-1"></span>The underlying MBeanServer for any MBeanHome can be obtained by invoking the getMBeanServer() method on that MBeanHome.

The following code shows an example of a JNDI lookup for the administration server MBeanHome.

#### **Listing 2-2 Getting a Reference to the MBeanServer Object**

```
import javax.naming.Context;
import javax.naming.NamingException;
import javax.naming.AuthenticationException;
import javax.naming.CommunicationException;
import weblogic.jndi.Environment; ...
import weblogic.management.MBeanHome;
   MbeanHome home = null;
   try {
     Environment env = new Environment();
     ctx = env.getInitialContext();
     home = (MBeanHome) ctx.lookup(MBeanHome.ADMIN_JNDI_NAME);
     RemoteMBeanServer server = home.getMBeanServer();
   }
   catch (AuthenticationException e) {
        ... //Error handling
   } catch (CommunicationException e) {
       ... //Error handling
    } catch (NamingException e) {
```

```
... //Error handling
}
```
# <span id="page-19-0"></span>**Step 3: Construct an ObjectName Object**

MBeans are identified by unique object names inside the MBeanServer. The ObjectName class represents an object name.

For WebLogic Integration 2.1 and WebLogic Collaborate 2.0, only WLCMBean is registered with the MBeanServer; all other MBeans can be retrieved from WLCMBean. WLCMBean has three attributes: a name, a type, and a domain. These attributes are reflected in the MBean's JMX Object Name. The Object Name is the unique identifier for a given MBean across all domains, and has the following structure:

domain name:Name=name,Type=type[,attr=value]...

The value of name is unique for a given domain and a given type. For example:

<span id="page-19-3"></span>mydomain:Name=WLC,Type=WLC ObjectName objectName = new ObjectName("WLC", "WLC", "mydomain");

For MBeans, object names can also be used for query operations in which object name expressions are used. The MBeanServer uses pattern matching on the object names of the registered MBeans. The matching syntax is consistent with file globing, which is described in the Java Management Extensions Specification published by Sun Microsystems, Inc.:

- <span id="page-19-4"></span>An asterisk (\*) matches any character sequence.
- A question mark  $(?)$  matches a single character.

# <span id="page-19-1"></span>**Step 4: Query the MBean Server**

After constructing an object name expression, an application queries the MBeanServer by passing the ObjectName object corresponding to the expression. To retrieve the set of registered MBeans, the names of which satisfy an object name expression, use the following method:

javax.management.MBeanServer.queryNames()

<span id="page-20-2"></span>The MBeanServer returns a set of objects that satisfy the query criteria. Note that these are ObjectName objects that *represent* MBeans; they are *not* direct references to the MBeans themselves.

# <span id="page-20-0"></span>**Step 5: Read the Attributes of the MBean**

Use the ObjectName instance, obtained in the previous step, to access other MBeans, provided that the ObjectName has one or more attributes of the MBean type. To read the attributes of an MBean, use the following method, passing the  $\Delta b$  ject Name object as a parameter:

```
javax.management.MBeanServer.getAttribute()
```
<span id="page-20-1"></span>After you call the getAttribute method by passing the ObjectName object for the first MBean, you can get direct references to other MBean instances.

The code in the following listing retrieves a set of attributes associated with WLCMBean.

#### **Listing 2-3 Retrieving Conversation Attributes**

```
MBeanHome home = Admin.getMBeanHome();
server = home.getMBeanServer();
ObjectName objectName = new ObjectName("WLC", "WLC", "mydomain");
beans = server.queryNames(objectName, null);
Iterator it = beans.iterator();
while (it != null && it.hasNext())
{
 //Should be only one
  obj = (ObjectName)it.next();
  break;
}
if (obj != null)
{
  Date startTime = (Date)server.getAttribute(obj, "ActiveSince");
  Date lastTime = (Date)server.getAttribute(obj, "LastMessageSentTime");
  ConversationMBean[] convs = (Conversation[]) server.getAttribute(obj,
     "ActiveConversations");
   if (convs != null)
   {
     for (int ii=0; ii< convs.length; ii++)
     {
```
} ...

```
String protocol = convs[ii].getBusinessProtocolName();
  }
}
```
All the attributes shown in the preceding code listing can be retrieved by calling getAttribute. To invoke a method such as shutDown on WLCMBean, call the MBeanServer. For more information see the JMX specification at the following URL:

<span id="page-21-1"></span>http://java.sun.com

# <span id="page-21-0"></span>**Step 6: Navigate Across MBeans**

MBeans that are logically related have accessor methods to retrieve references to each other. These methods are strongly typed and return exact MBean types. For example, the WLCMBean.getActiveDeliveryChannels() method returns an array of type DeliveryChannelMBean that represents all the active delivery channels in the system. Similarly, the TradingPartnerSessionMBean.getActiveConversations() method returns an array of type ConversationMBean that represents all the active conversations in this session.

For detailed information about these methods, see the *BEA WebLogic Integration Javadoc*.

# <span id="page-22-0"></span>**Step 7: Handle Exceptions**

<span id="page-22-1"></span>If an error occurs while a B2B integration management application is running, a com.bea.b2b.management.ManagementException is thrown. Management applications can catch this exception and process it appropriately, as shown in the following listing.

#### **Listing 2-4 Handling ManagementExceptions in Management Applications**

```
catch (ManagementException me){
     String msg = "Exception in Management Application: " + me;
     debug(msg);
     throw new Exception(msg);
```
# <span id="page-24-0"></span>**Index**

# **A**

[applications, introduction 1-1](#page-10-3) attributes [examples of retrieving 2-9](#page-20-1) [reading 2-9](#page-20-2)

## **B**

[B2B integration, monitoring 2-1](#page-12-3)

## **C**

[CollaborationAgreementMBean 2-3](#page-14-1) [CollaboratorMBean 2-4](#page-15-1) [configuring the repository 2-2](#page-13-2) [constructing objects 2-8](#page-19-2) [contact information vii](#page-6-2) [ConversationMBean 2-3,](#page-14-2) [2-4](#page-15-2) [CSpaceMBean 2-4](#page-15-3) [customer support vii](#page-6-2)

## **D**

[definition of MBeans 1-2,](#page-11-1) [2-2](#page-13-3) [DeliveryChannelMBean 2-3,](#page-14-3) [2-4](#page-15-4) documents [conventions vii](#page-6-3) [printing vi](#page-5-3) [where to find vi](#page-5-4)

## **E**

[EnablerMBean 2-4](#page-15-5) [EnablerSessionMBean 2-4](#page-15-6) examples [JNDI lookup 2-7](#page-18-1) [obtaining a reference 2-7](#page-18-1) [retrieving attributes 2-9](#page-20-1) [exceptions, handling 2-11](#page-22-1) [expressions for object names 2-8](#page-19-3)

### **G**

[GlobalConversationMBean 2-4](#page-15-7)

#### **H**

[handling exceptions 2-11](#page-22-1) [HubMBean 2-4](#page-15-8)

#### **I**

[implementation of MBean server 2-4](#page-15-9) [importing packages 2-6](#page-17-1)

### **J**

[Java Management Extensions 2-2](#page-13-3) [JMX 2-2](#page-13-3) [JNDI lookup, example 2-7](#page-18-1)

## **M**

[Managed Beans 2-2](#page-13-3) management applications [introduction 1-2](#page-11-2) [overview 2-2](#page-13-4) [management tools 2-1](#page-12-4) MBean server [implementation 2-4](#page-15-9) [obtaining a reference 2-7](#page-18-2) [overview 2-2](#page-13-5) [querying 2-8](#page-19-4) MBeans [CollaborationAgreementMBean 2-3](#page-14-1) [CollaboratorMBean 2-4](#page-15-1) [ConversationMBean 2-3,](#page-14-2) [2-4](#page-15-2) [CSpaceMBean 2-4](#page-15-3) [definition 1-2,](#page-11-1) [2-2](#page-13-3) [DeliveryChannelMBean 2-3,](#page-14-3) [2-4](#page-15-4) [EnablerMBean 2-4](#page-15-5) [EnablerSessionMBean 2-4](#page-15-6) [GlobalConversationMBean 2-4](#page-15-7) [HubMBean 2-4](#page-15-8) [navigating across 2-10](#page-21-1) [overview 2-3](#page-14-4) [packages 2-2](#page-13-6) [reading attributes 2-9](#page-20-2) [TradingPartnerSessionMBean 2-3,](#page-14-5) [2-4](#page-15-10) [WLCMBean 2-3,](#page-14-6) [2-4](#page-15-11) [MessageMBean 2-3,](#page-14-7) [2-4](#page-15-12) [monitoring B2B integration 2-1](#page-12-3)

## **N**

[navigating across MBeans 2-10](#page-21-1)

## **O**

[object name expressions 2-8](#page-19-3) [objects, constructing 2-8](#page-19-2) [obtaining references to MBean server 2-7](#page-18-2)

### **P**

packages [importing 2-6](#page-17-1) [MBeans 2-2](#page-13-6) [printing documents vi](#page-5-3) [programming steps 2-5](#page-16-1)

## **Q**

[querying MBean server 2-8](#page-19-4)

## **R**

[reading attributes of MBeans 2-9](#page-20-2) referencing [MBean server 2-7](#page-18-2) [object 2-7](#page-18-1) [related information vi](#page-5-5) [repository, configuring 2-2](#page-13-2) [retrieving, example 2-9](#page-20-1)

## **S**

[support, customer vii](#page-6-2) [support, technical vii](#page-6-4)

## **T**

[technical support vii](#page-6-4) [TradingPartnerSessionMBean 2-3,](#page-14-5) [2-4](#page-15-10)

#### **W**

[WLCMBean 2-3,](#page-14-6) [2-4](#page-15-11)